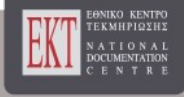

# **1ο Διεθνές Διαδικτυακό Εκπαιδευτικό Συνέδριο Από τον 20ο στον 21ο αιώνα μέσα σε 15 ημέρες**

Αρ. 1 (2021)

 Τόμος Πρακτικών 1ο Διαδικτυακό Εκπαιδευτικό Συνέδριο "Από τον 20ο στον 21ο αιώνα μέσα σε 15 ημέρες: Η απότομη μετάβαση της εκπαιδευτικής μας πραγματικότητας σε ψηφιακά περιβάλλοντα. Στάσεις – Αντιλήψεις – Σενάρια – Προοπτικές – Προτάσεις

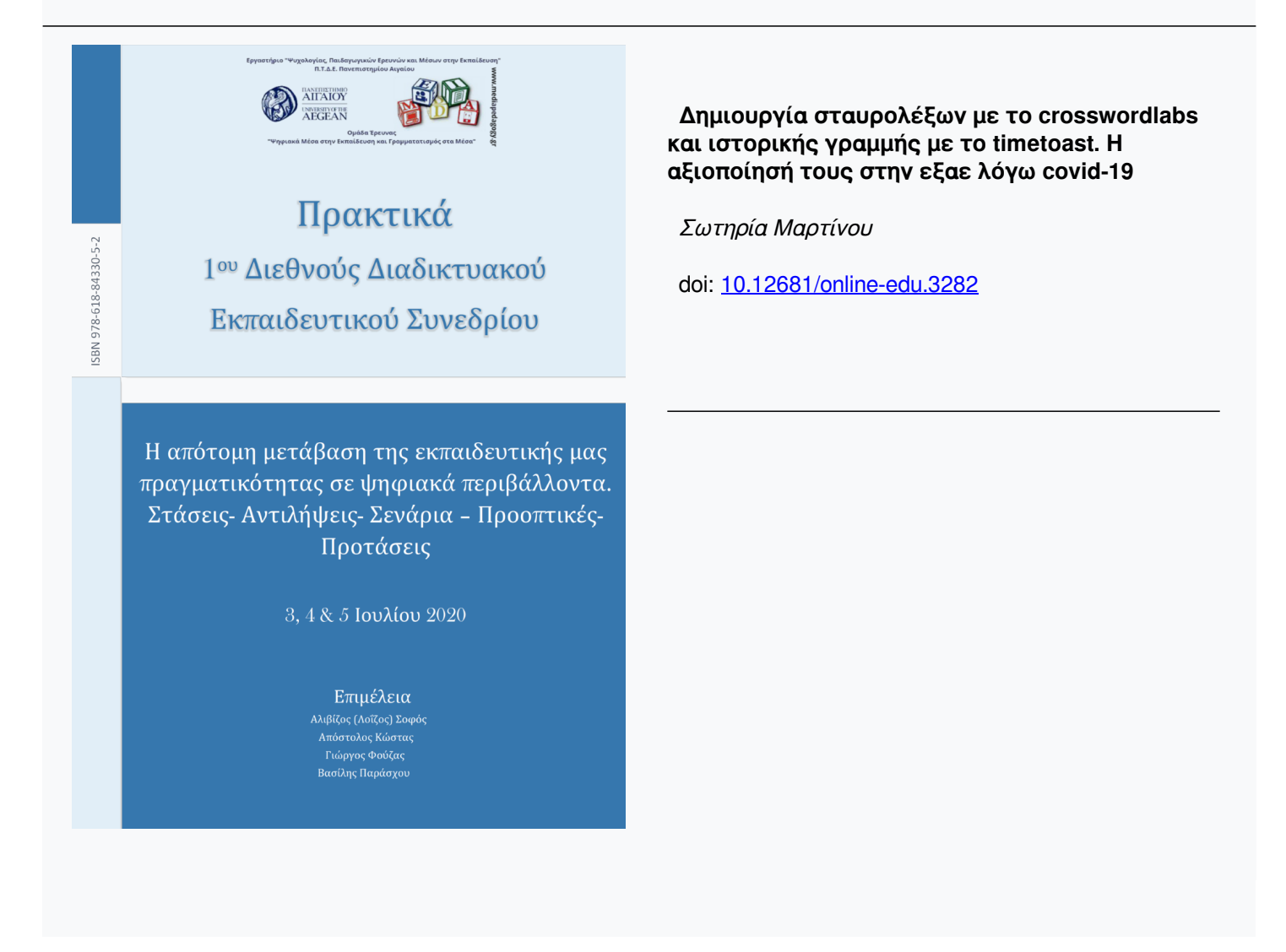

## Δημιουργία σταυρολέξων με το crosswordlabs και ιστορικής γραμμής με το timetoast. Η αξιοποίησή τους στην εξαε λόγω covid-19

#### Σωτηρία Μαρτίνου<sup>1</sup> smartikan@gmail.com <sup>1</sup>Συντονίστρια Εκπαιδευτικού Έργου ΠΕ 70 ΠΕΚΕΣ, ΠΔΕ Κρήτης

## Περίληψη

H υποχρέωσή μας ως ΣΕΕ ΠΕ70 να επιμορφώσουμε τους/τις εκπαιδευτικούς, το διάστημα της πανδημίας του κορονοϊού COVID-19 στην αξιοποίηση ψηφιακών εργαλείων, μας οδήγησε στην επιμόρφωση – εργαστήριο παρουσίασης της δημιουργίας σταυρολέξων με το Cross Word Labs με ερωτήσεις για τον κορονοϊό τις οποίες δημιουργήσαμε και ιστορικής γραμμής με το ΤimeToast με σημαντικές ημερομηνίες οδηγιών για την εκπαίδευση στη διάρκεια της καραντίνας, τις οποίες και εντάξαμε στην ιστορική γραμμή. Στο εργαστήριο θα φανεί πως η δραστηριοποίηση στα παραπάνω δωρεάν και εύχρηστα εργαλεία διευκολύνει την εμπέδωση της γνώσης, τον έλεγχο της κατάκτησής των στόχων και των εννοιών με εναλλακτικό τρόπο, αλλά και την αλληλεπίδραση και την ενίσχυση με ευχάριστο τρόπο. Επίσης η ιστορική γραμμή με το ΤimeToast βοηθά στην οργάνωση της σκέψης σε θέματα ιστορικά ή διδακτικά, και στην διαμοίρασή τους με την αποστολή του σχετικού συνδέσμου. Οι δυνατότητες επεξεργασίας των δημιουργημάτων και η δυνατότητα αναζήτησης υλικού στις βιβλιοθήκες των παραπάνω περιβαλλόντων, καθιστούν τα παραπάνω εργαλεία, ιδιαίτερα χρήσιμα.

Λέξειςκλειδιά:σταυρόλεξα, ιστορική γραμμή, εξαε, web2

## Εισαγωγή

Το διάστημα της πανδημίας του κορονοϊού COVID-19 (Μάρτης-Μάης 2020), οι εκπαιδευτικοί κλήθηκαν στα πλαίσια της σύγχρονης και ασύγχρονης επικοινωνίας να αξιοποιήσουν παιδαγωγικά στην εκπαιδευτική διαδικασία τα ψηφιακά μέσα. Μετά από σύντομες επιμορφώσεις από τη Συντονίστρια Εκπαιδευτικού Έργου, ως ψηφιακοί μετανάστες (Marc Prensky, 2001) αξιοποίησαν χρήσιμες παιδαγωγικά ιστοσελίδες και εργαλεία «web2», προκειμένου να δώσουν ενεργό ρόλο στους μαθητές και τις μαθήτριες των ψηφιακών τους τάξεων στις πλατφόρμες e-class και e-me για την ασύγχρονη επικοινωνία και την πλατφόρμα Cisco webex meetings για τις σύγχρονες τηλεδιασκέψεις Στο εργαστήριό μας, παρουσιάζονται δύο εργαλεία: το εργαλείο crosswordlabs για τη δημιουργία σταυρόλεξου με θέμα τον κορονοϊό και το εργαλείο Timetoast για τη δημιουργία ιστορικής γραμμής. Ο σκοπός του εργαστηρίου είναι η γνωριμία και η εξοικείωση των συμμετεχόντων εκπαιδευτικών, με τα παραπάνω εργαλεία και η ανάδειξη της δυνατότητας αξιοποίησής τους στη διδακτική διαδικασία και σε θέματα επικαιρότητας. Το κοινό που απευθυνόμαστε είναι η εκπαιδευτική κοινότητα που μπορεί να δημιουργήσει σταυρόλεξα και ιστορικές γραμμές, ως εναλλακτική διδακτική προσέγγιση ή αξιολόγηση σε ενότητες ή θεματικές της ύλης του αναλυτικού προγράμματος και όχι μόνο, αλλά και να καθοδηγήσει τους μαθητές και τις μαθήτριες να γνωρίσουν το Timetoast και το crosswordlabs και να εξασκηθούν με αυτά τα δυο εργαλεία που κάνουν πιο ευχάριστη τη διδασκαλία και τη μάθηση. Η δημιουργία σταυρόλεξου με το crosswordlab είναι δωρεάν, όπως και η δημιουργία συγκεκριμένου αριθμού ιστορικών γραμμών με το Timetoast. Τα παραπάνω εργαλεία αξιοποιούνται και χωρίς ιδιαίτερες απαιτήσεις και προαπαιτούμενες γνώσεις. Μετά από μια σύντομη

παρουσίαση με διαφάνειες, αρχικά του διαδικτυακού εργαλείου δημιουργίας σταυρόλεξου crosswordlabς, περνάμε στη δημιουργία σταυρόλεξου για τον κορονοϊό covid-19, με συγκεκριμένα βήματα που ακολουθούν και οι επιμορφούμενοι κατά τη διάρκεια του σεμιναρίου. Παρουσιάζουμε τις λέξεις που θα μπουν στα κελιά και τα ερωτήματα που θέτουμε, σύμφωνα πάντα με τις οδηγίες του εργαλείου, και κάνουμε εφαρμογή στο περιβάλλον του crosswordlabs. Στη συνέχεια, μετά την παρουσίαση με διαφάνειες του εργαλείου Timetoast για τη δημιουργία ιστορικής γραμμής, περνάμε στην εφαρμογή με συγκεκριμένα βήματα και φτιάχνουμε την ιστορική γραμμή με θέμα τον κορονοϊό. Δίνουμε τις σημαντικές ημερομηνίες και το υλικό, που περιέχει τις οδηγίες για τη λειτουργία των σχολικών μονάδων και τη σύγχρονη και ασύγχρονη – εκπαίδευση που αφορά τις βαθμίδες Π/βάθμια και Δ/θμια και γίνεται καταχώρηση στο περιβάλλον του εργαλείου. Με οδηγίες σαφείς και ξεκάθαρες, η ομάδα που παρακολουθεί, εφαρμόζει στο δικό της περιβάλλον του crosswordlabs και του Τimetoast, τα βήματα δημιουργίας σταυρόλεξου και ιστορικής γραμμής, που αντιστοιχούν στα δυο εργαλεία που περιλαμβάνονται στη θεματική του εργαστηρίου.

## Παρουσίαση εργαλείου crosswordLabs, με αντίστοιχες υποενότητες

## Εισαγωγή

Στην παρούσα ενότητα αναλύονται, σε περίπου 15 σελίδες, τα στοιχεία της εργαστηριακής παρουσίασης, με έμφαση στα διάφορα θέματα και τις υποενότητες της παρουσίασης. Το εργαλείο crosswordLabs, ως διαδικτυακό εργαλείο «web2» μας δίνει τη δυνατότητα να δημιουργούμε ταχύτατα σταυρόλεξα για να διευκολύνουμε τους μαθητές/επιμορφούμενους τόσο στην εμπέδωση της γνώσης όσο και στον έλεγχο με διαφορετικό τρόπο της κατάκτησης της γνώσης. To crosswordLabs δημιουργήθηκε από τον Matt Johnson,ότανήταν φοιτητής στο Κρατικό Πανεπιστήμιο της Ουάσινγκτον, Βανκούβερ. Και τώρα, είναι ένα από τα μεγαλύτερα αποθετήρια σταυρόλεξων στο Διαδίκτυο που διαθέτει δωρεάν πάνω από ένα εκατομμύριο σταυρόλεξα.

#### Σταυρόλεξα με το crosswordlabs

Tα σταυρόλεξα που δημιουργούμε με το crosswordLabs είναι κλασσικά, καθώς δίνονται ξεχωριστά ο πίνακας και οι ορισμοί. Οι ορισμοί διαχωρίζονται σε αυτούς που περιγράφουν τις λέξεις που τοποθετούνται οριζόντια μέσα στο σταυρόλεξο και σε αυτούς περιγράφουν τις λέξεις που τοποθετούνται κάθετα στο σταυρόλεξο. Xωρίς να χρειαστεί να δημιουργήσουμε λογαριασμό, έχουμε τη δυνατότητα με απλό τρόπο, να φτιάξουμε σταυρόλεξα στην αγγλική και στην ελληνική γλώσσα.

Οι μαθητές και οι μαθήτριες εξοικειώνονται στη δημιουργία σταυρόλεξων, αντλώντας στοιχεία από κάποιο μάθημά τους. Μπορούν να τα δώσουν προς συμπλήρωση στους συμμαθητές τους, με μια διαδικασία ιδιαίτερα δημιουργική, που βοηθά να κατακτούν τη γνώση με ευχάριστο τρόπο.

Με το crosswordLabs μπορούμε να δημιουργήσουμε σταυρόλεξα online αλλά και σε μορφή εγγράφου.

## Δημιουργώ σταυρόλεξα με το crosswordLabs

Για να δημιουργήσουμε σταυρόλεξα με το crosswordLabs, η διαδικασία που ακολουθούμε είναι η εξής:

- Επισκεπτόμαστε την σελίδα: https://crosswordlabs.com/
- Στη συνέχεια πληκτρολογούμε τον τίτλο που θέλουμε να δώσουμε στο σταυρόλεξό μας στο πεδίο «Crosswordtitle» και προσθέτουμε τις λέξεις στο μεγάλο πλαίσιο ανά γραμμή τις λέξεις-ορισμούς, ως εξής:
	- 1) γράφουμε τη λέξη
	- 2) αφήνουμε κενό
	- 3) γράφουμε την περιγραφή της λέξης
	- 4) πατάμε enter για να γράψουμε την επόμενη λέξη

Προσέχουμε να γράφουμε τις λέξεις με κεφαλαία ελληνικά γράμματα ή με μικρά ελληνικά χωρίς τόνους, ώστε να ληφθούν ως σωστές, όταν πληκτρολογηθούν κατά την επίλυση του σταυρολέξου.

Στο περιβάλλον του εργαλείου τηρούμε τις ακόλουθες οδηγίες:

Στο πεδίο Create a passcode συμπληρώνουμε μια λέξη που θα την γνωρίζουμε μόνο εμείς, για να μπορούμε αργότερα να επεξεργαστούμε το σταυρόλεξό μας και να δούμε τους ορισμούς. Στη συνέχεια επιλέγουμε: Preview και το σταυρόλεξο είναι έτοιμο.

Πατάμε Εdit για να το επεξεργαστούμε περαιτέρω, Scramble it again, για να αλλάξουμε τη μορφή του και Save & Finish για αποθήκευση.

## Αποθήκευση σταυρόλεξου crosswordLabs

Το σταυρόλεξο μπορεί να αποθηκευθεί και να γίνει επεξεργασία στο μέλλον χωρίς να απαιτείται λογαριασμός

Η εξαγωγή του σταυρόλεξου γίνεται σε μορφή PDF ή Word. Στη μορφή PDF το εκτυπώνουμε και το μοιράζουμε στους μαθητές μας σε δια ζώσης διδασκαλία, ενώ με τη μορφή word έχουμε τη δυνατότητα να κάνουμε επεξεργασία ή και μορφοποίηση, πατώντας τα πλήκτρα ως εξής: (Ctrl+A (Επιλογή Όλων) και στη συνέχεια Ctrl+C (Αντιγραφή) και Ctrl+V (Επικόλληση))

Έχουμε επίσης τη δυνατότητα να το μοιράσουμε στους μαθητές μας ή να το μοιραστούμε σε διάφορες πλατφόρμες δίνοντας τον σύνδεσμο (link) ως εργασία στην ηλεκτρονική τάξη, eclass, στην πλατφόρμα e-meή κάνοντας επικόλληση στην ιστοσελίδα μας.

## Παράδειγμα εκπαιδευτικής αξιοποίησης του crosswordlabs

Παρουσιάζουμε την εκπαιδευτική αξιοποίηση του εργαλείου crosswordlabs με την επιλογή λέξεων επίκαιρων, με θέμα «τον κορονοϊό, covid-19» και ερωτήσεις που όπως φαίνεται, δίνουν ως απάντηση τους ορισμούς: ΣΠΙΤΙ Mείναμε για πολύ καιρό μέσα σε αυτό. ΕΜΒΟΛΙΟ Θα μας σώσει από τον κορονοϊό. ΛΟΙΜΩΞΙΟΛΟΓΟΣ Αυτή η ειδικότητα γιατρού είναι στη μόδα. ΔΗΜΟΤΙΚΑ Λένε πως θα ανοίξουν στις 1 Ιουνίου. ΜΑΣΚΑ Τη φοράμε υποχρεωτικά στα μέσα μαζικής μεταφοράς. ΧΕΡΙΑ Τα πλένουμε συχνά και σωστά για να μη μολυνθούμε. ΚΟΡΟΝΟΙΟΣ Η σύγχρονη πανδημία. ΓΙΟΥΧΑΝ Από αυτή την πόλη ξεκίνησε ο κορονοϊός.

Χρησιμοποιήσαμε οκτώ λέξεις για να μπουν στα κελιά και τις γράψαμε με κεφαλαία γράμματα.

Αφήνοντας ένα κενό δίπλα σε κάθε λέξη γράψαμε την ερώτηση της οποίας η απάντηση είναι η συγκεκριμένη λέξη.

Επιλέξαμε με το Preview τη μορφή που θέλαμε να έχει.

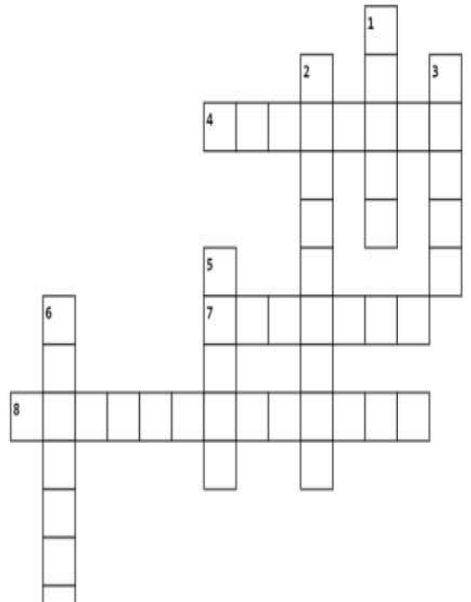

## **Across**

- 4. Λένε πως θα ανοίξουν στις 1 Ιουνίου.
- 7. Θα μας σώσει από τον κορονοϊό,
- 8. Αυτή η ειδικότητα γιατρού είναι στη μόδα.
- Down
- 1. Μείναμε για πολύ καιρό μέσα σε αυτό.
- 2. Η σύνχρονη πανδημία.
- 3. Τη φοράμε υποχρεωτικά στα μέσα μαζικής μεταφοράς.
- 5. Τα πλένουμε συχνά και σωστά για να μη μολυνθούμε.
- 6. Από αυτή την πόλη ξεκίνησε ο κορονοϊός.

## Σχήμα 1. Toσταυρόλεξο που δημιουργήσαμε με θέμα τον κορονοϊό, στο crosswordLabs

Το σταυρόλεξο που δημιουργήσαμε, βρίσκεται στο ακόλουθο link: covid-19 - Crossword Labs

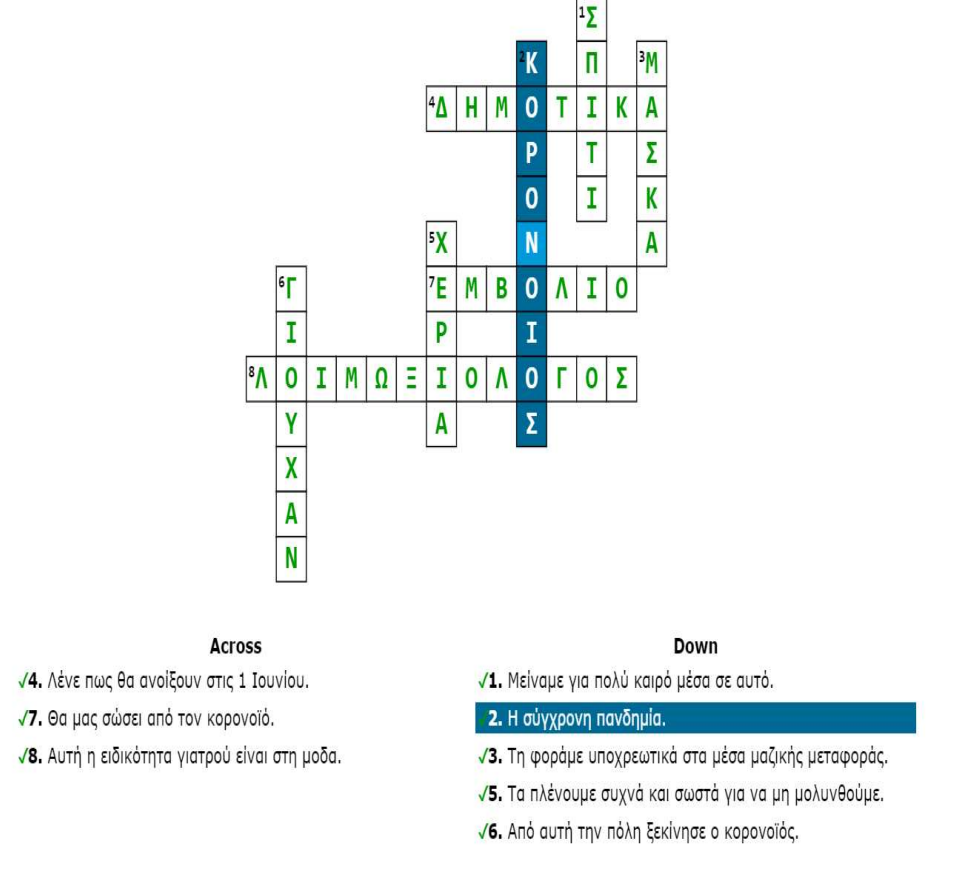

## Σχήμα 2: Το σταυρόλεξο σωστά συμπληρωμένο online με ανατροφοδότηση

Στο Σχήμα 2 παρατηρούμε πως όταν λύνουμε το σταυρόλεξο διαδικτυακά, υπάρχει η ένδειξη σωστού – λάθους με χρωματισμό της σωστής λέξης στα κελιά με πράσινο και της λαθεμένης με κόκκινο αντίστοιχα. Επίσης, αριστερά από κάθε ερώτημα παρουσιάζεται ένα πράσινο ή ένα κόκκινο xγια τη σωστή ή τη λαθεμένη απάντηση που έχει δοθεί. Υπάρχει έτσι, άμεση ανατροφοδότηση με την ηλεκτρονική συμπλήρωση του σταυρόλεξου, καθώς οι σωστές απαντήσεις τσεκάρονται άμεσα.

## Συμπληρωματικά παραδείγματα URL εκπαιδευτικών εφαρμογών

Στο link, https://crosswordlabs.com/ και στο πεδίο Find a Crossword γίνεται θεματική αναζήτησησταυρόλεξων στη γλώσσα που επιθυμούμε και υπάρχει πλούσιο υλικό για έμπνευση ή άμεση αξιοποίησή.

Υπάρχουν θεματικές κατηγορίες για την επιστήμη, τη διατροφή, γλώσσες, επίκαιρα θέματα και άλλες ενότητες.

Ειδικότερα για τον κορονοϊό υπάρχει υλικό στο ακόλουθο link:

https://crosswordlabs.com/browse?q=%CE%BA%CE%BF%CF%81%CE%BF%CE%BD%CE %BF%CF%8A%CE%BF%CF%82&submit

Παίρνουμε αναλυτικές πληροφορίες για το εργαλείο και τις δυνατότητες που μας δίνει, πατώντας στο πεδίο "about".

## Δημιουργία ιστοριογραμμής με το ΤimeToast. Παρουσίαση βασικών λειτουργιών του.

## Εισαγωγή

Η ιστοριογραμμή ή ιστορική γραμμή, ή χρονογραμμή, εντάσσεται στις σύγχρονες διδακτικές μεθόδους και αξιοποιείται σε Μαθήματα του Αναλυτικού Προγράμματος, αλλά και για αποτύπωση προσωπικών ή άλλων σημαντικών στιγμών. Στην ιστορική γραμμή τοποθετούνται διάφορα ιστορικά γεγονότα ή γεγονότα που αφορούν προσωπική βιογραφία ή θέματα επικαιρότητας και καλλιεργούνται οι δεξιότητες διερεύνησης, ταξινόμησης, και σύνδεσης σε συνδυασμό με τον ευχάριστο τρόπο ενασχόλησης. .

To ΤimeΤoast είναι ένα εύχρηστο εργαλείο με συμβατότητα στοιχείων που άπτονται του εκπαιδευτικού πεδίου. (Grosseck, 2009). Μας δίνει τη δυνατότητα περιήγησης στο χρόνο παρακολουθώντας τα γεγονότα διαδοχικά. Μπορούμε να βάλουμε εικόνες, φωτογραφίες, επεξηγηματικά κείμενα, πηγές, σαν υλικό της οπτικής αναπαράστασης. Δίνεται η δυνατότητα, τις χρονογραμμές, να τις μοιραζόμαστε με link στο διαδίκτυο ή να εντάξουμε τον κώδικά τους σε άλλες ιστοσελίδες.

#### Εγγραφή στο timetoast

Για να αξιοποιήσουμε το timetoast ως εργαλείο δημιουργίας ιστοριογραμμής, κάνουμε δωρεάν εγγραφή, πατώντας το κουμπί Sign Up πάνω δεξιά. Από τα τρία πακέτα εγγραφής που παρουσιάζονται, επιλέγομε το Public και δημιουργούμε λογαριασμό. Ο χρήστης μπορεί να κάνει δωρεάν εγγραφή ή σύνδεση μέσω των κωδικών που έχει για τον λογαριασμό του στο facebook. Δεν παρέχονται δωρεάν: η δυνατότητα συνεργασίας των χρηστών για τη δημιουργία μιας κοινής χρονογραμμής και η δυνατότητα προσθήκης νέων μελών/χρηστών.

#### Δημιουργία ιστορικής γραμμής

Συνδεόμαστε με το λογαριασμό μας στο https://www.timetoast.com/, επιλέγουμε: "your dashboard" και στη συνέχεια "Add timeline".

Έπειτα, δίνουμε ένα όνομα-τίτλο στην ιστορική γραμμή μας, την εντάσσουμε αν θέλουμε, σε κάποια από τις προτεινόμενες κατηγορίες και προσθέτουμε αν θέλουμε και μια εικόνα των γεγονότων. Στη συνέχεια, καταχωρούμε πλήρη ημερομηνία και μια περιγραφή. Αφού δημιουργηθεί το γεγονός, προστίθεται στο Τimeline. Το θέμα που διαλέγουμε είναι της επιλογής μας. Πατάμε "Create timeline" και προχωρούμε με:

"Add Event" : αν θέλουμε να προσθέσουμε κάποιο γεγονός ή

"Add Timespan" αν θέλουμε να προσθέσουμε κάποια χρονική περίοδο, με δυνητική αφετηρία το 100 μ.Χ. Η εισαγωγή της ακριβούς ημερομηνίας γίνεται με τη μορφή "ημέρα/μήνας/έτος".

Μόλις εισάγουμε κάποιο γεγονός μπορούμε να το τροποποιήσουμε, πατώντας πάνω του και στη συνέχεια επιλέγουμε και πάλι Add event. Με την επιλογή Public μπορούμε να δημοσιεύσουμε το έργο μας, ενώ για να δούμε τις ιστοριογραμμές που έχουμε δημιουργήσει θα πρέπει να πατήσουμε "Dashboard".

Επιτρέπεται να εισάγουμε τόσο συμβάντα όσο και περιόδους, με περιγραφές και εικόνες.Δεν επιτρέπεται όμως η μορφοποίηση των κειμένων εκτός από την πρότυπη και δεν υποστηρίζεται η εισαγωγή video. Από το λογαριασμό μας μπορούμε να δούμε την ιστορική

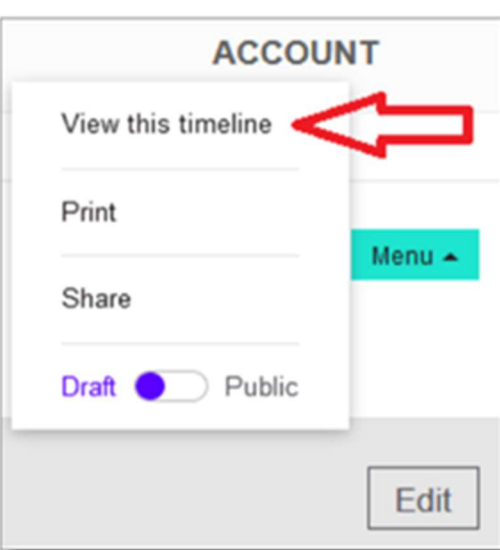

γραμμή με το "View this timeline." Η προβολή γίνεται σε μορφή χρονοδιαγράμματος και σε μορφή λίστας.

Σχήμα 3. Στιγμιότυπο από το περιβάλλον του Timetoast που δείχνει το σημείο που εντοπίζουμε την ιστορική γραμμή

## Παράδειγμα εκπαιδευτικής αξιοποίησης του TimeToast

Προκειμένου να παρουσιάσουμε τη διδακτική αξιοποίηση της δημιουργίας ιστορικής γραμμής με το TimeToast, στους εκπαιδευτικούς Πρωτοβάθμιας Εκπαίδευσης της Ενότητάς μας, και στο εργαστήριο που υλοποιήσαμε, επιλέξαμε σημαντικές στιγμές και ανακοινώσεις του Υπουργείου Παιδείας και Θρησκευμάτων για την υγειονομική κρίση «λόγω κορονοϊού». Γεγονότα και χρονικές στιγμές που όχι μόνο μας έδωσαν πληροφορίες και οδηγίες, αλλά μας δημιούργησαν και ξεχωριστά συναισθήματα και συμπεριφορές. Στο link που ακολουθεί υπάρχει το σχετικό υλικό με θέμα: «koronovirus and schools» που επιλέξαμε να δώσουμε για το χρονικό διάστημα από 11 Μαρτίου 2020 έως 1 Ιουνίου 2020 που ο κορονοϊός επηρέασε παγκόσμια, τη λειτουργία της εκπαίδευσης και ξεκίνησε η αξιοποίηση της σύγχρονης και της ασύγχρονης εκπαίδευσης, αρχικά από τη Δευτεροβάθμια Εκπαίδευση:

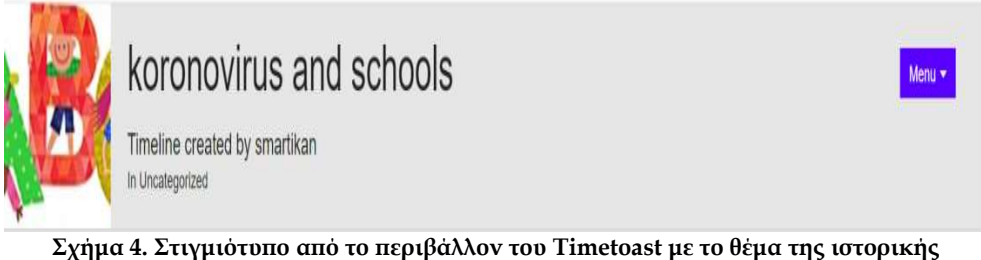

γραμμής που δημιουργήσαμε https://www.timetoast.com/timelines/2262772

Επιλέξαμε να τοποθετήσουμε στην ιστορική γραμμή τα γεγονότα για την εκπαίδευση λόγω covid-19, για τα οποία ενημερωθήκαμε υπηρεσιακά από το Υπουργείο Παιδείας και Θρησκευμάτων και τα Μέσα Μαζικής Ενημέρωσης, χρονολογικά,όπως αποτυπώνεται παρακάτω:

11 Μαρτίου 2020: Τα σχολεία έκλεισαν στις 11 Μαρτίου 2020 ως μέτρο πρόληψης κατά του κορονοϊού.

24 Μαρτίου 2020: Δόθηκαν οδηγίες στα Δημοτικά Σχολεία, για αξιοποίηση ασύγχρονης, σύγχρονης εκπαίδευσης ή συνδυαστικά.

31 Μαρτίου 2020: Άλλαξαν οι ώρες σύγχρονης διδασκαλίας για το Δημοτικό (12:00-16:00) και τα Γυμνάσια, λόγω ένταξης και της εκπαιδευτικής τηλεόρασης στη διδακτική διαδικασία. (https://tinyurl.com/y6pdcp9e)

11 Μαΐου 2020: Επέστρεψαν οι μαθητές της Γ΄ Λυκείου στα σχολεία τους.(ΦΕΚ1699/5-5-2020, τ. Β΄ άρθρο 2, παρ. 1α)

18 Μαΐου 2020: Επέστρεψαν και οι μαθητές της Α΄, Β΄ Λυκείου και των Γυμνασίων, στα σχολεία τους. (ΦΕΚ1699/5-5-2020, τ. Β΄ άρθρο 2, παρ. 1Β)

1 Ιουνίου 2020: Επέστρεψαν οι μαθητές και οι μαθήτριες των Δημοτικών Σχολείων στις τάξεις τους. 'Εγινε η έναρξη της διαζώσης διδασκαλίας και επανήλθαμε στη λειτουργία των Σχολικών Μονάδων με το παραδοσιακό ωρολόγιο πρόγραμμα.

#### Η χρησιμότητα της ιστορικής γραμμής TimeToast

Η δημιουργία ιστορικής γραμμής αποδεικνύεται ιδιαίτερα χρήσιμη τόσο για τους/τις εκπαιδευτικούς, όσο και για τους μαθητές και τις μαθήτριες, καθώς μπορούν να αποτυπώσουν σημαντικά γεγονότα ενταγμένα στο σχετικό χρονικό πλαίσιο, αλλά και να μάθουν και να επαναλάβουν ιστορικά γεγονότα διαφόρων θεματικών.

Γι΄ αυτό και πρέπει να μάθουν να εργάζονται πάνω στις ιστορικές γραμμές και να εξασκούνται σε αυτή τη διαδικασία. (Davis, 1968)

Η εξάσκηση αφορά στην αναγνώριση και την κατανόηση της αλληλουχίας των γεγονότων και στον τρόπο διασύνδεσης των πληροφοριών όπως φάνηκε και στο εργαστήριο.

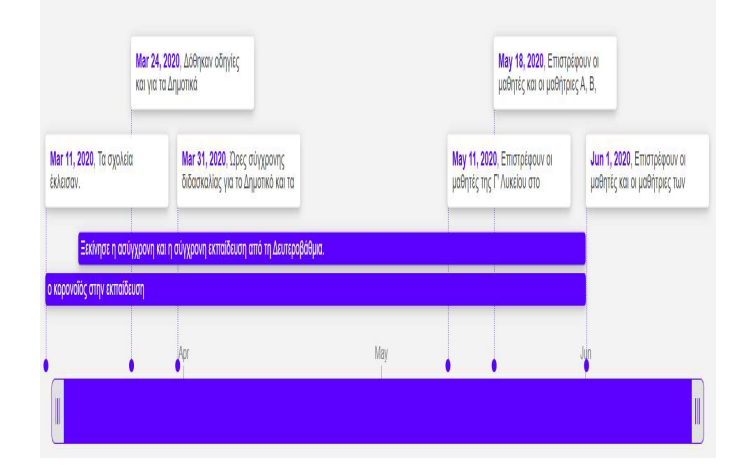

Σχήμα 5. Στιγμιότυπο από το περιβάλλον του Timetoast με το θέμα της ιστορικής γραμμής που δημιουργήσαμε

## Συμπληρωματικά παραδείγματα URL εκπαιδευτικών εφαρμογών

Στο link https://www.timetoast.com/και στο πεδίο Public timelines υπάρχουν ιστορικές γραμμές σε διάφορες θεματικές και γλώσσες: Κάποια θέματα είναι ακατηγοριοποίητα, (uncategorized), άλλα αφορούν τη μουσική και τις ταινίες, την επιστήμη και την τεχνολογία, τιςεπιχειρήσεις(Business), την Πολιτική, τη Βιογραφία, την τέχνη και τον πολιτισμό.Κάποια είναι personal, και κάποια αφορούν την Ιστορία.

Μπορούμε να αξιοποιήσουμε αυτές τις ιστορικές γραμμές και να πάρουμε ιδέες για να φτιάξομε τις δικές μας.

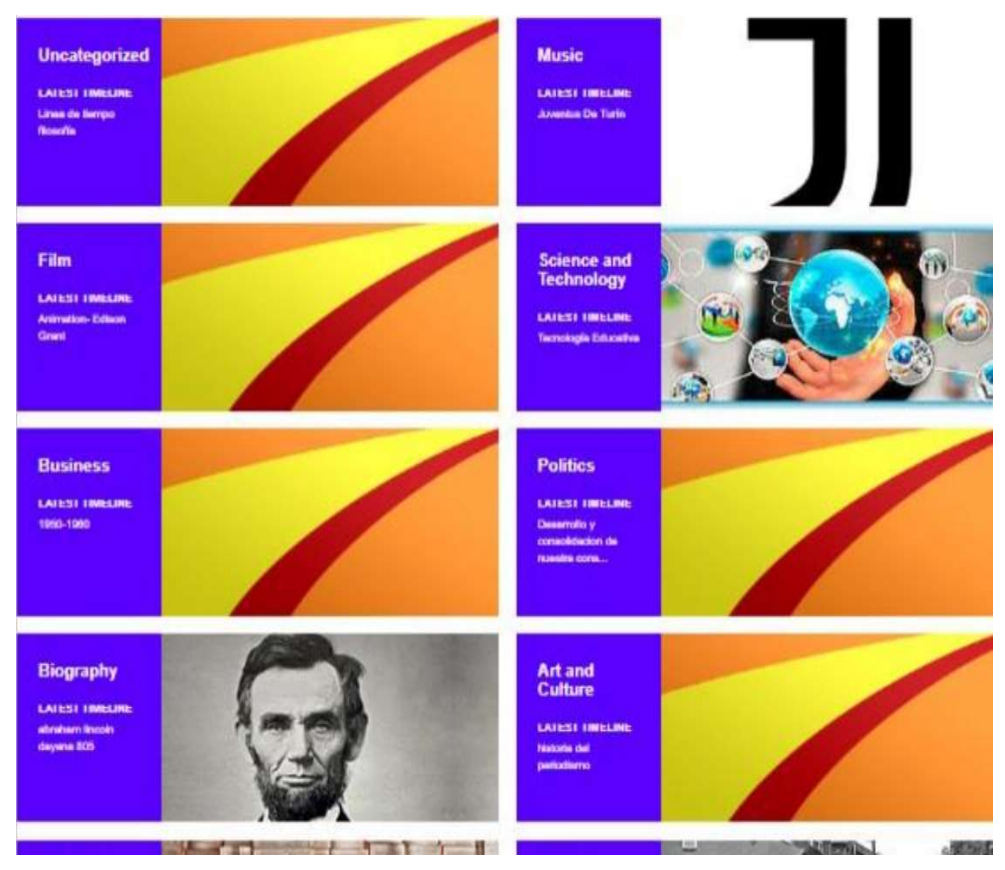

Σχήμα 6. Κατηγορίες χρονογραμμών με το Timetoast

## Συμπέρασμα

Στα πλαίσια της έκτακτης επείγουσας διαδικτυακής εκπαίδευσης λόγω "covid-19", η εξοικείωση με τα εργαλεία "web2": crosswordlabs και timetoast, και η αξιοποίησή τους βοήθησαν στο διδακτικό έργο των εκπαιδευτικών και στην εξέλιξη της μαθησιακής διαδικασίας με ευχάριστο τρόπο. Αξιοποιήθηκε το χρήσιμο υλικό από τις βιβλιοθήκες των παραπάνω εργαλείων και δημιουργήθηκε νέο και πλούσιο υλικό, για θέματα προσωπικά, όπως σημαντικούς προσωπικούς σταθμούς για τα άτομα ή τη χώρα ή εκπαιδευτικό υλικό, για

διδακτικές ενότητες από την Ιστορία, τη Γεωγραφία και άλλα σχολικά μαθήματα. Οι θεματικές που δημιουργήσαμε: στο σταυρόλεξο crosswordLabs, με θέμα «τον κορονοϊό» και στην ιστορική γραμμή Timetoast, με τίτλο: «koronovirus and schools» στο εργαστήριό μας, έδειξαν με απλό και κατανοητό τρόπο τη χρησιμότητα των παραπάνω εργαλείων που προσελκύουν το ενδιαφέρον των συμμετεχόντων και την προσοχή των μαθητών και των εκπαιδευτικών και τους εμπλέκουν ενεργά στη μαθησιακή διαδικασία. Η συνεργατική μάθηση και η ανάληψη πρωτοβουλιών για τη δημιουργία ιστορικής γραμμής, εξασκεί τους συμμετέχοντες στην αναγνώριση και την κατανόηση της αλληλουχίας των γεγονότων ενώ παράλληλα καλλιεργεί και τη δεξιότητα παραγωγής λόγου.

#### Αναφορές

- ΚΥΑ Δ1α/ΓΠ.οικ. 28237/2020 (ΦΕΚ 1699/Β/05.05.2020, τ. Β΄) Ανακτήθηκε 4 Σεπτεμβρίου, 2020, από https://www.karagilanis.gr/files/kya\_d1a\_gp\_oik\_28237\_2020.pdf
- Davis, Jr., O. L. (1968). Usefulness of a Time-Line-with Historical Text. Educational Leadership Research Supplement, Vol 25, (No 8), 750-753.
- Grosseck, G., (2009).To use or not to use web 2.0 in higher education? Procedia-Social and Behavioral Sciences1(1), 478-482. Ανακτήθηκε 4 Σεπτεμβρίου, 2020, από: https://www.researchgate.net/ publication/234144800\_To\_use\_or\_not\_to\_use\_web\_20\_in\_higher\_education
- Prensky, M. (2001). Digital natives, digital immigrants. On the Horizon, vol. 9, (no. 5), pp. 1-6. Ανακτήθηκε 4 Σεπτεμβρίου, 2020, από: https://www.emerald.com/insight/content/doi/ 10.1108/10748120110424816/full/html